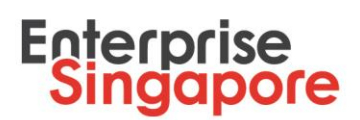

### **Steps to submit a Market Readiness Assessment (MRA) grant claim**

### **1. Log in to the [Business Grants](http://www.businessgrants.gov.sg/) Portal with your CorpPass to submit your claim**

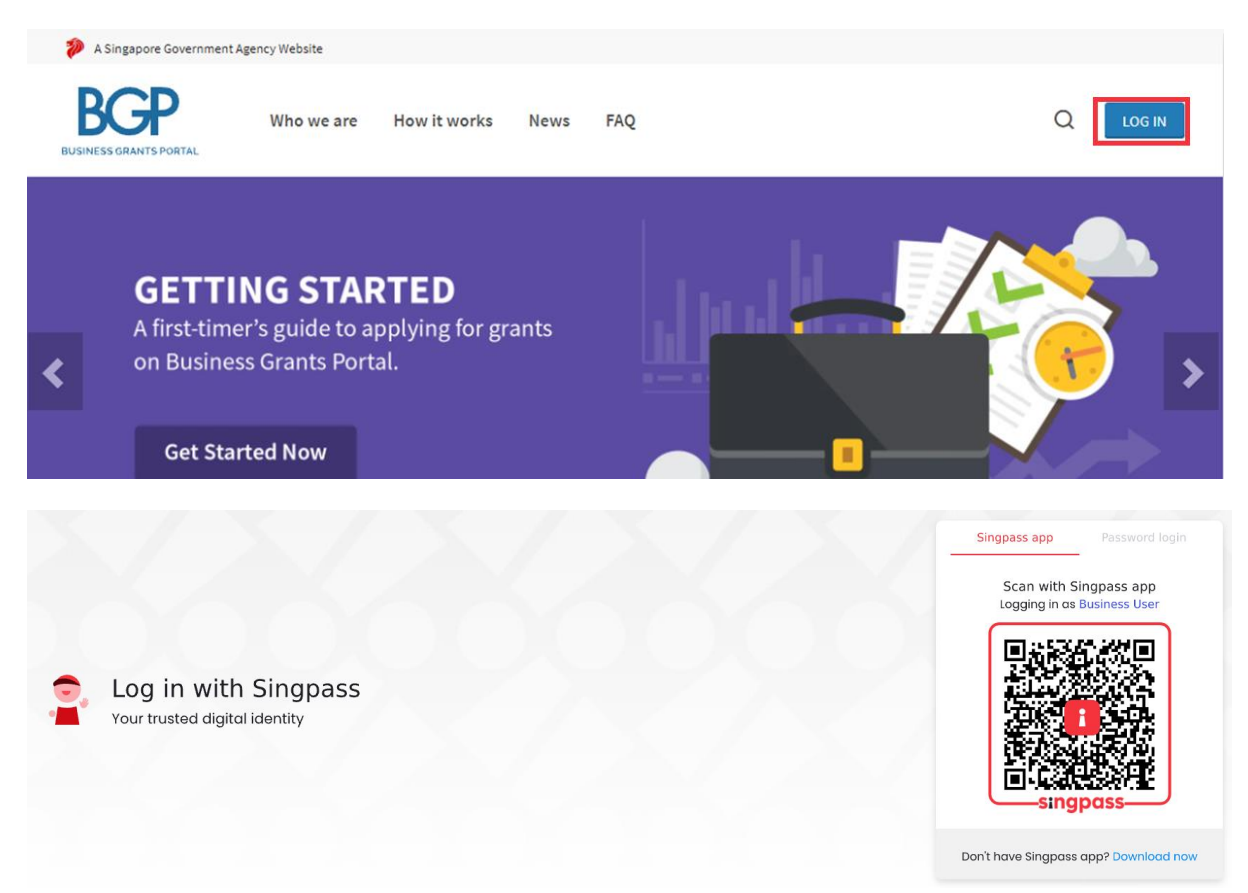

#### **2. Click on 'File new claim' under Claims tab**

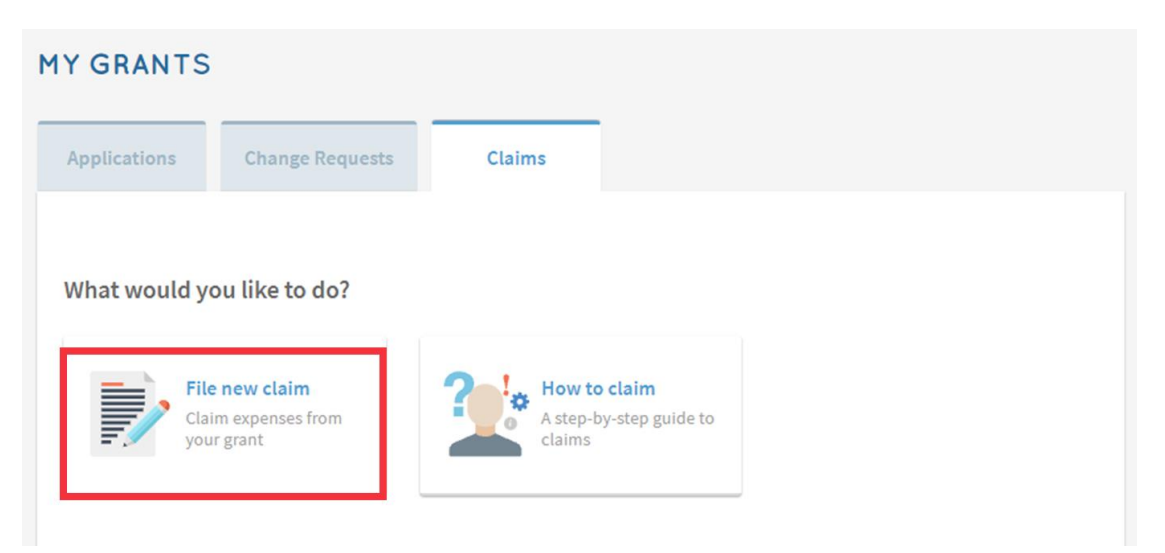

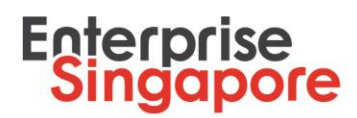

### 3. Select the project that you wish to file a claim for

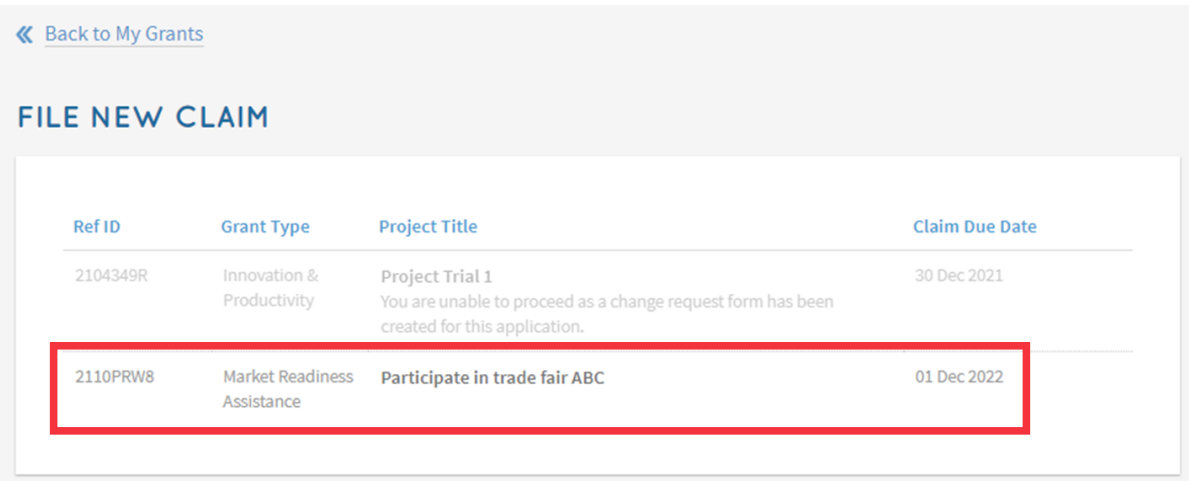

4. Ensure that you have the necessary documents ready before proceeding. You may refer to the Letter of Offer (LOF) on documents required for claims submission.

You have not submitted any claims yet.

Ref ID: Grant Type: Agency:

**2110PRW8 Market Readiness Assistance Enterprise Singapore** 6898 1800 enquiry@enterprisesg.gov.sg

Approved Grant Amount: SGD 2,900.00 Approved Solution SGD 0.00<br>Amount Claimed: 5GD 0.00<br>محمد 10 Dec 2022 No. of approved Claims: 0 of 1

Submit your grant claims. It should take about 20 minutes.

You will need:

- Statement of Claims (endorsed by Auditor)
- Auditor's report
- Publicity/Marketing material
- Event booth photos
- Exhibitor listing

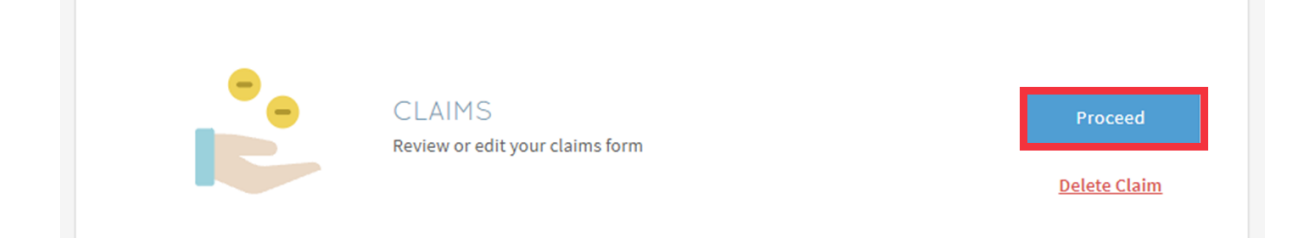

### **5. Ensure that your contact details are updated and click 'Next'**

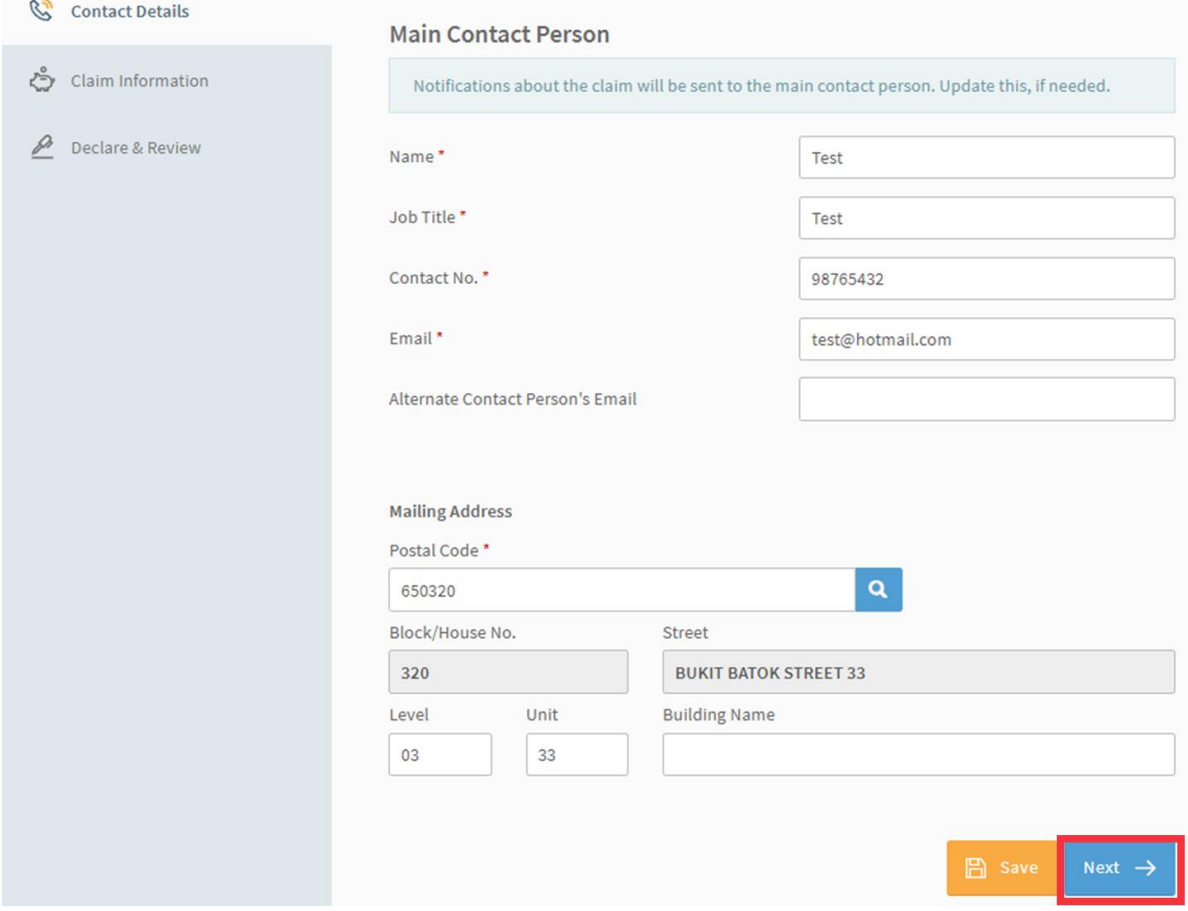

**6. Upload all supporting documents required and tag them. Ensure that the supporting documents submitted can show clearly that all project deliverables (stated within the LOF) are met, and click 'Next'**

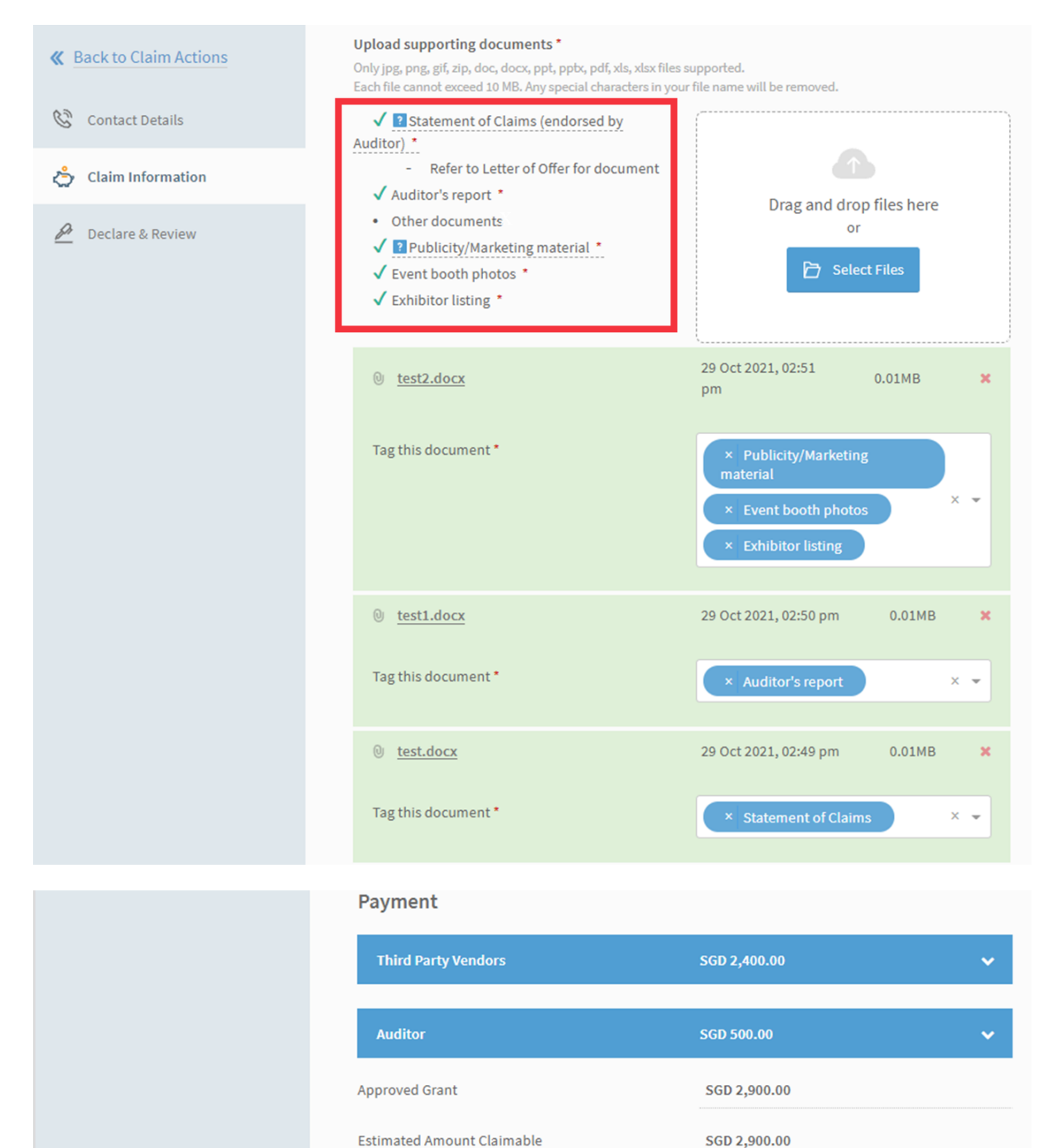

**A** Save

Next  $\rightarrow$ 

### 7. Complete Declare & Review section carefully, tick Acknowledgment checkbox and click 'Review'

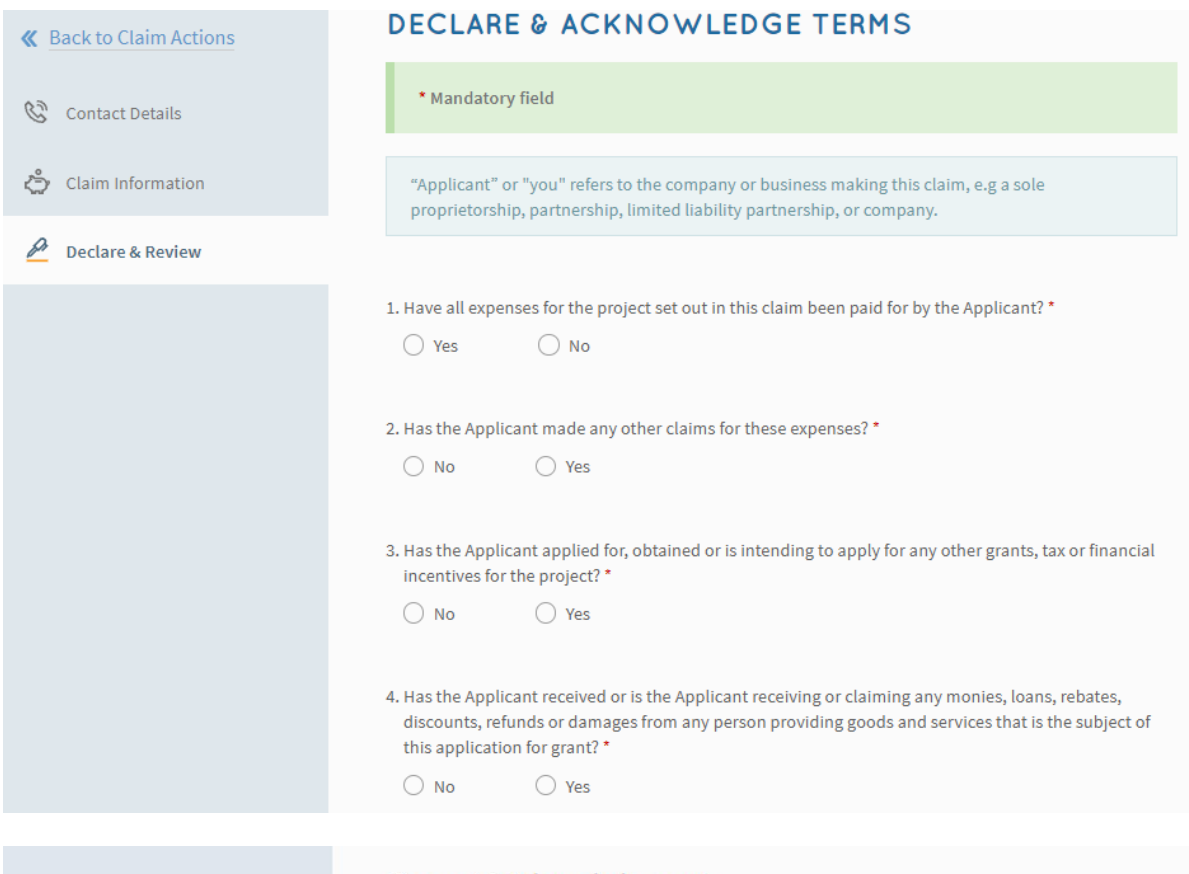

#### Consent & Acknowledgement

- a. The Applicant states that the information in this claim and the accompanying information is true and correct.
- b. The Applicant confirms that if a related party paid any of the costs in this claim, details of such payments are set out in the claim. All grant disbursements are on a reimbursement basis to the Applicant only.
- c. The Applicant has complied with the prevailing terms and conditions for the grant awarded and understands that they are to ensure continued compliance with the terms and conditions for the grant. If the Applicant obtains payment of the grant through false or misleading statements or documents, the Applicant may be prosecuted under the Penal Code. In addition, the Agency disbursing the grant may, at their discretion, withdraw the grant and recover immediately from the Applicant any amount of the grant that has been disbursed.

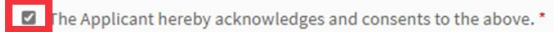

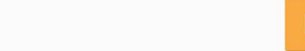

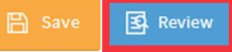

### **8. Check through your claim, tick to agree to 'Terms and Conditions' and click 'Submit'**

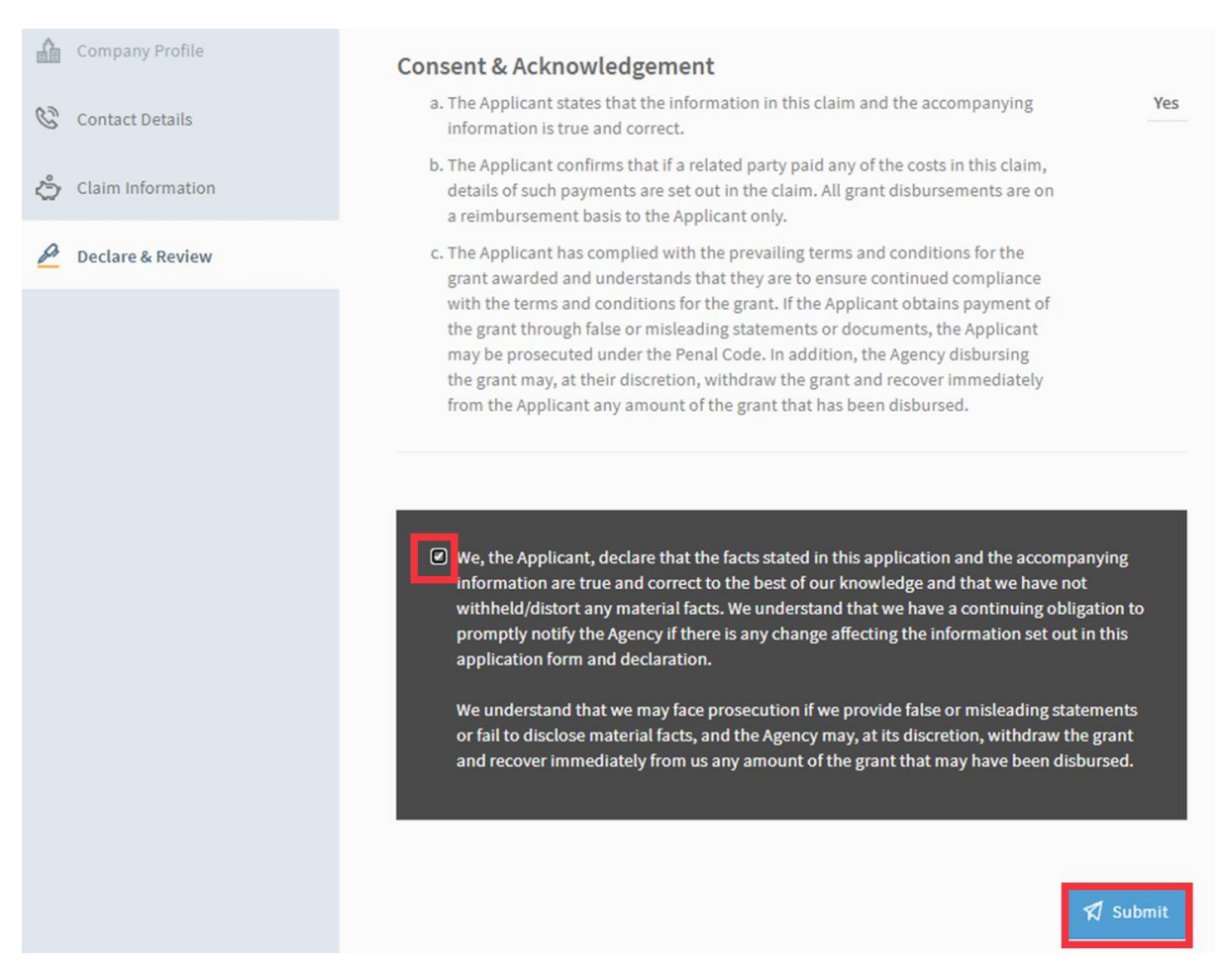

### **9. MRA grant claim is submitted**

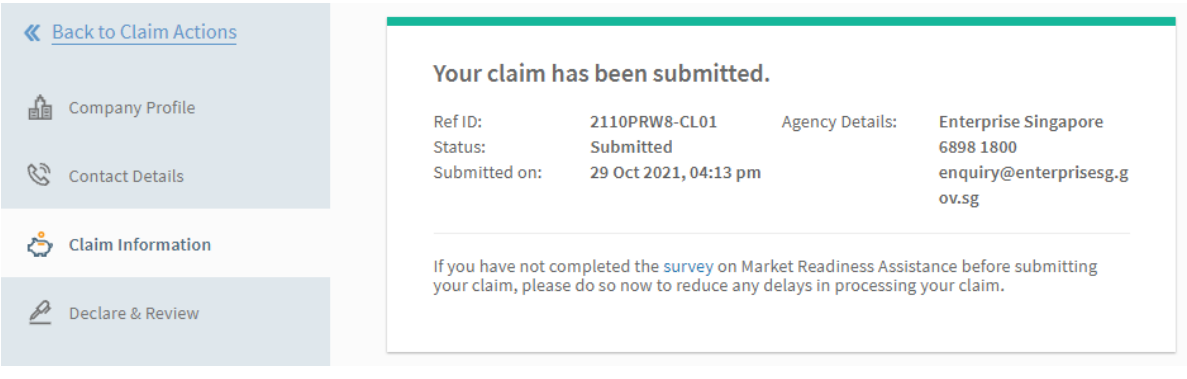